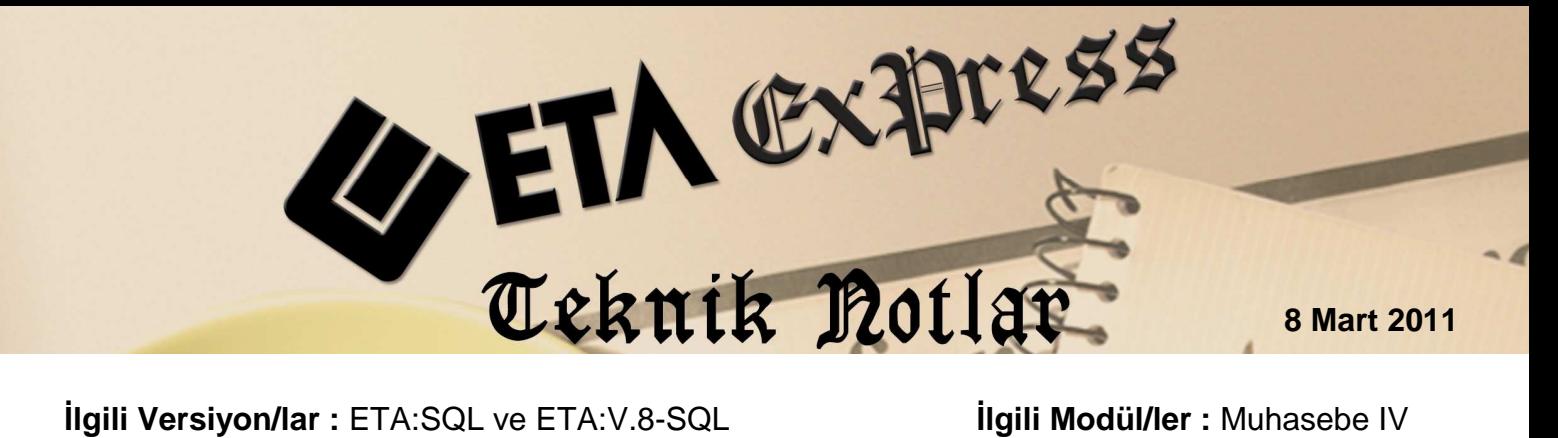

## **KESİN MİZAN BİLDİRİMİ**

Maliye tarafından 2010 yılından başlamak üzere istenen **Kesin Mizan Bildirimi,** Muhasebe IV modülü **Beyannameler / Vergi Beyannameleri / Kesin Mizan Dökümü** bölümünden hazırlanır. (Ekran 1)

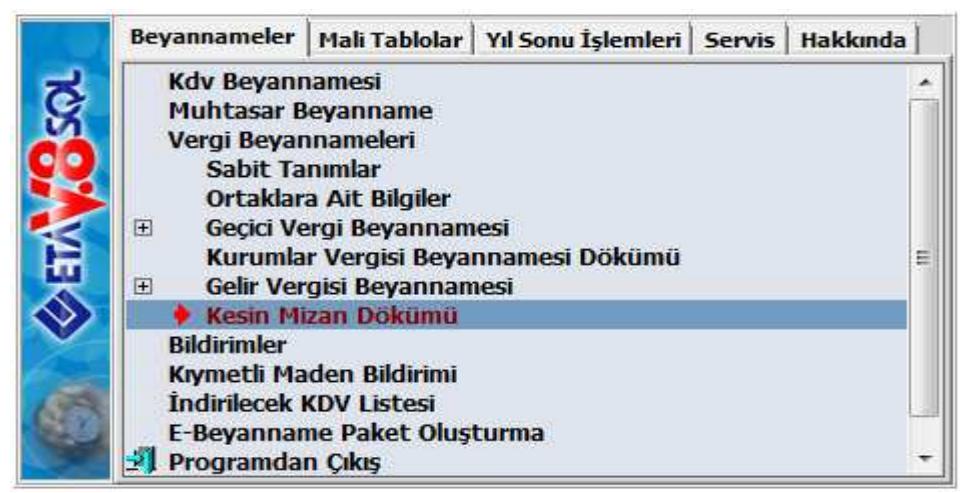

**Ekran 1** 

Kesin Mizan Dökümü menüsüne girildiğinde karşımıza Ekran 2 gelir.

|                                                                                                    |                                                 | Muhasebe-IV [ DEMOMUH ] - [Kesin Mizan Dökümü]<br>Beyannameler Mali Tablolar Yıl Sonu İşlemleri Servis Yardımcı İşlemler Pencereler Yardım |                                                 |                                                                                                    |                                                                                                  |                         |                                                               | $  -$<br>$ 5$ $\times$                                                   |
|----------------------------------------------------------------------------------------------------|-------------------------------------------------|----------------------------------------------------------------------------------------------------|-------------------------------------------------|----------------------------------------------------------------------------------------------------|--------------------------------------------------------------------------------------------------|-------------------------|---------------------------------------------------------------|--------------------------------------------------------------------------|
|                                                                                                    |                                                 | $1 +   2 +   3 +   5 +   5 +   5  $<br>晋                                                                                                   | 藤<br>编                                          | <b>The Contract of the Contract of the Contract of the Contract of the Contract of the Contract of the Contract o</b> |                                                                                                  |                         |                                                               |                                                                          |
| <b>Kesin Mizan Dönem Bilgileri-</b><br>İslem Yılı<br>Íslem Dönemi<br>Dönem Baş. Ayı<br>Dönem Bitis Ayı | Yansıtma Fiş Özel Kodu<br>Kapatma Fis Özel Kodu | 2010<br>$\overline{\bf{4}}$<br>$[1 - 4]$<br>01/2010<br>12/2010<br>GT104<br><b>BT104</b>                                                    | 周<br>[YYYY]<br>周<br>[AA/YYYY]<br>周<br>[AA/YYYY] |                                                                                                    | Isleme Katılacak Fisler<br>Yansıtma Fişleri<br>Kapatma Fişleri<br>Kapanış Fişleri<br>Özel Fisler |                         | $\overline{\mathbf{v}}$<br>$\overline{\phantom{a}}$<br>г<br>г | $\mathbf{x}$<br>ESC->Cikiş<br>2<br>F1->Yardım<br>田<br>F2->Görüntüle<br>也 |
| Muhtelif Parametreler<br>Sirket Onayı<br>XML Dosya Adı Onayı                                           |                                                 | Yansıtma Fişlerinde Kayıtlı Ref.Noları Kullan<br>Kapatma Fişlerinde Kayıtlı Ref.Noları Kullan                                              |                                                 | M<br>$\overline{\mathbf{v}}$<br>П<br>г                                                                                |                                                                                                  |                         |                                                               | F3->Saha Boy.<br>F4->Yazdır<br><b>ALC</b><br>sF4>Sec.Yaz.                |
| Islem Durumu<br>Sirket Kodu/Yılı<br>Sirket/İşyeri Belirtilmesi                                         |                                                 |                                                                                                    |                                                 |                                                                                                    | Hesap Kodu                                                                                       |                         |                                                               | FЗ<br>F5->Excel<br>F                                                     |
| <b>NO</b><br>ONAY                                                                                      | <b>ISLEM</b>                                    | SIRKET KODU                                                                                                    | <b>DÔNEM</b>                                    | <b>ISYERI KODU</b>                                                                                                    |                                                                                                  | <b>SIRKET KISA ISMI</b> |                                                               | sF5->XML Oluş.                                                           |
|                                                                                                    |                                                 | <b>AKYILDIZ</b>                                                                                                    | 2010                                            | <b>MERKEZ</b>                                                                                                    |                                                                                                  | <b>AKYILDIZ LTD</b>     |                                                               |                                                                          |
| 2<br>✓                                                                                                 |                                                 | EFE                                                                                                    | 2010                                            | <b>MERKEZ</b>                                                                                                    |                                                                                                  | EFE GIDA LTD.           |                                                               | F6->Sirket Ekle                                                          |
|                                                                                                    |                                                 | ATILIM                                                                                                    | 2010                                            | <b>MERKEZ</b>                                                                                                    |                                                                                                  | ATILIM TİCARET LTD.     |                                                               |                                                                          |
| $\leftarrow$                                                                                           |                                                 |                                                                                                    |                                                 |                                                                                                    |                                                                                                  |                         |                                                               |                                                                          |

**Ekran 2** 

Bu ekranda ön değerler uygun bir şekilde belirlenmiştir.

## **Yapılması gereken işlemler;**

- Kesin mizan bildirimine girildiğinde dönem bilgileri kontrol edilir.
- **F6-Şirket Ekle** butonu ile kesin mizan bildirimi hazırlanacak şirket/şirketler seçilir. Bu sayede bildirim birden fazla şirket için aynı anda hazırlanabilir.
- Kesin mizan bildirimi **F2-Görüntüleme** yapılarak ekrandan kontrol edilebilir.
	- o Raporda en sonda bulunan 2 kolon hata ve hata açıklaması kolonları, hesaplar için oluşan borç/alacak bakiye değerlerinin maliyenin istediği şekle uygun olup olmadığını belirlemekte kullanılır. Eğer borç bakiyesi vermemesi gereken bir hesap borç bakiyesi veriyorsa veya alacak bakiyesi vermemesi gereken bir hesap alacak bakiyesi veriyorsa bu kolonlardan ilkine '\*' yıldız karakteri basılır, bir sonraki kolonsa hatanın ne olduğunu gösterir.
- **Shift+F5-XML Oluştur** butonu ile maliyenin istediği formatta xml dosyası olarak kayıt edilir.

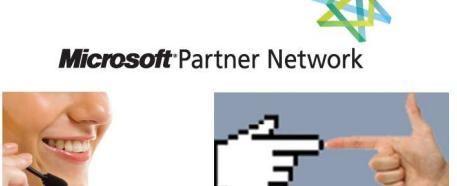

1 ETA